## To pay your Campus Health bill via the Patient Portal:

- 1. Go to <a href="https://louisvilleportal.pointnclick.com">https://louisvilleportal.pointnclick.com</a> and select "Student, Staff or Faculty"
- 2. Log in with your ULink userid and password
- 3. Enter your date of birth to confirm your identity and click on "proceed"
- 4. On the left navigation bar, scroll down and select "Account Summary"

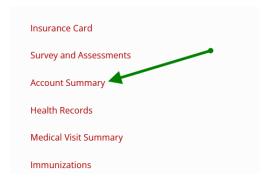

5. Select "Pay Balance" (even if you are only going to make a partial payment)

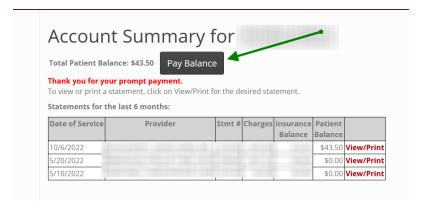

6. Select either "Full Amount" or "Other Amount" – if other, enter amount you wish to pay and click "Continue":

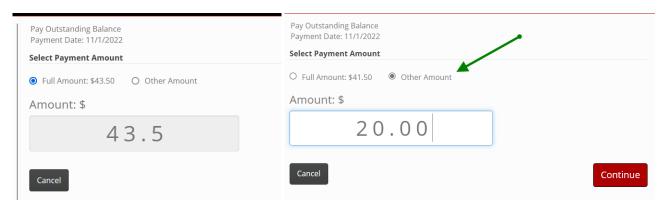

7. Click the "Pay Now" button:

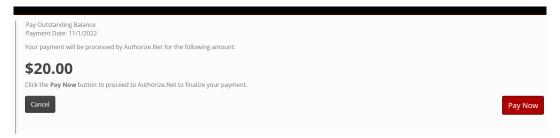

## 8. Enter your payment information and click "Pay":

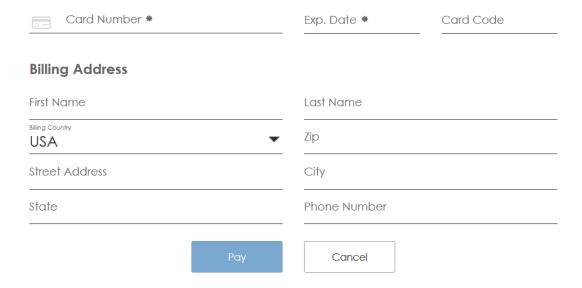

## 9. IMPORTANT! You must click "Continue" for your payment to be posted to your account!

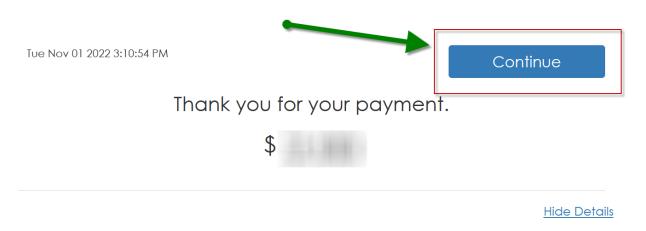

If you have any questions or issues, contact Campus Health Services at 502-852-6479 or <a href="mailto:chsbills@louisville.edu">chsbills@louisville.edu</a>.